## **Project 2: Row of LED Blink**

### **Description:**

We will now wire 8 LED lights into the Arduino board and use these lights to create patterns (Chase, all on, all off, alternate blink . . .)

#### **Build and Wiring:**

You will need:

- 1. 8 LED bulbs (Any color)
- 2. 8 330 Ohm resistors
- 3. Red Wire
- 4. Black or dark colored wire
- 5. 8 light colored (white) signal wires

#### **Process:**

1. Start with the LED setup from Project 1. Remove the LED bulb and Resistor. You will be left with the red wire for 5V and the black wire for Ground.

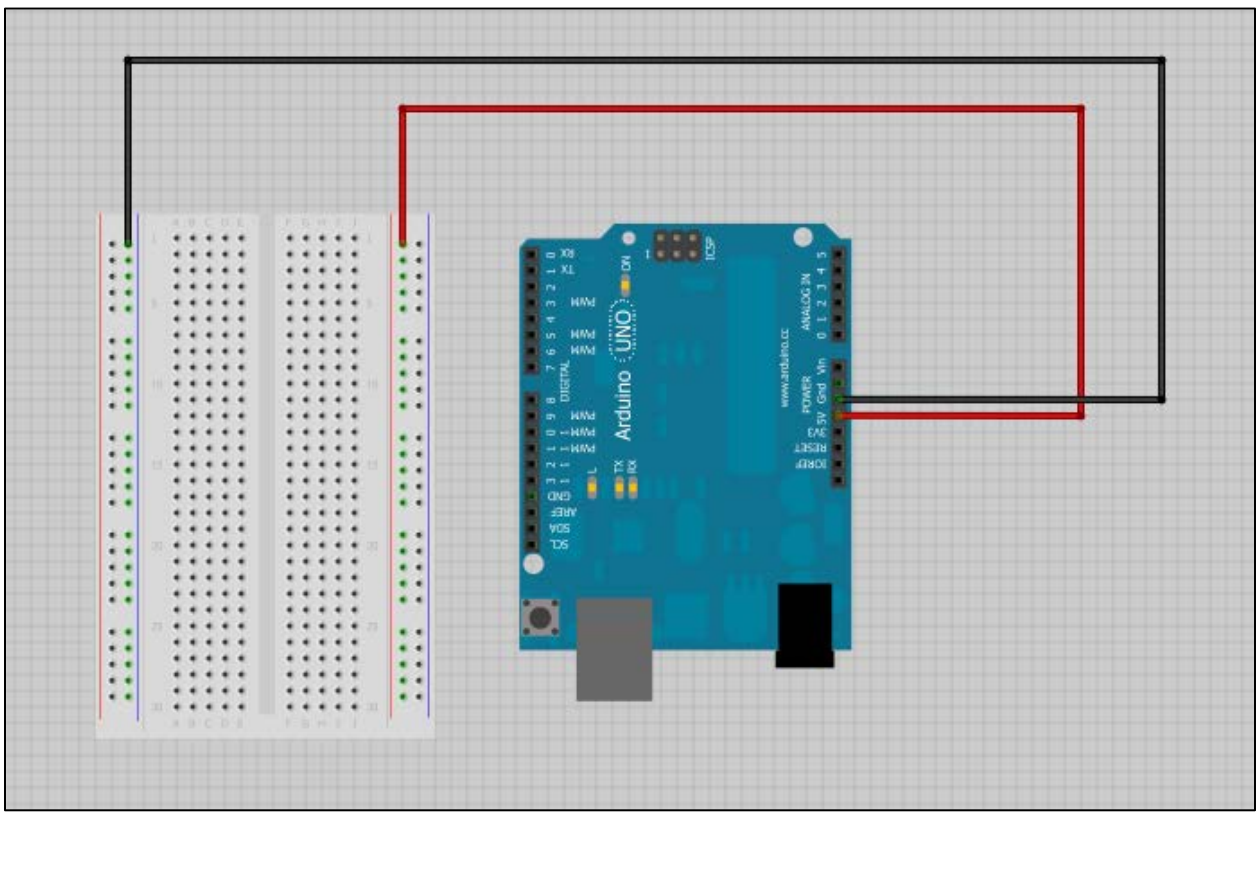

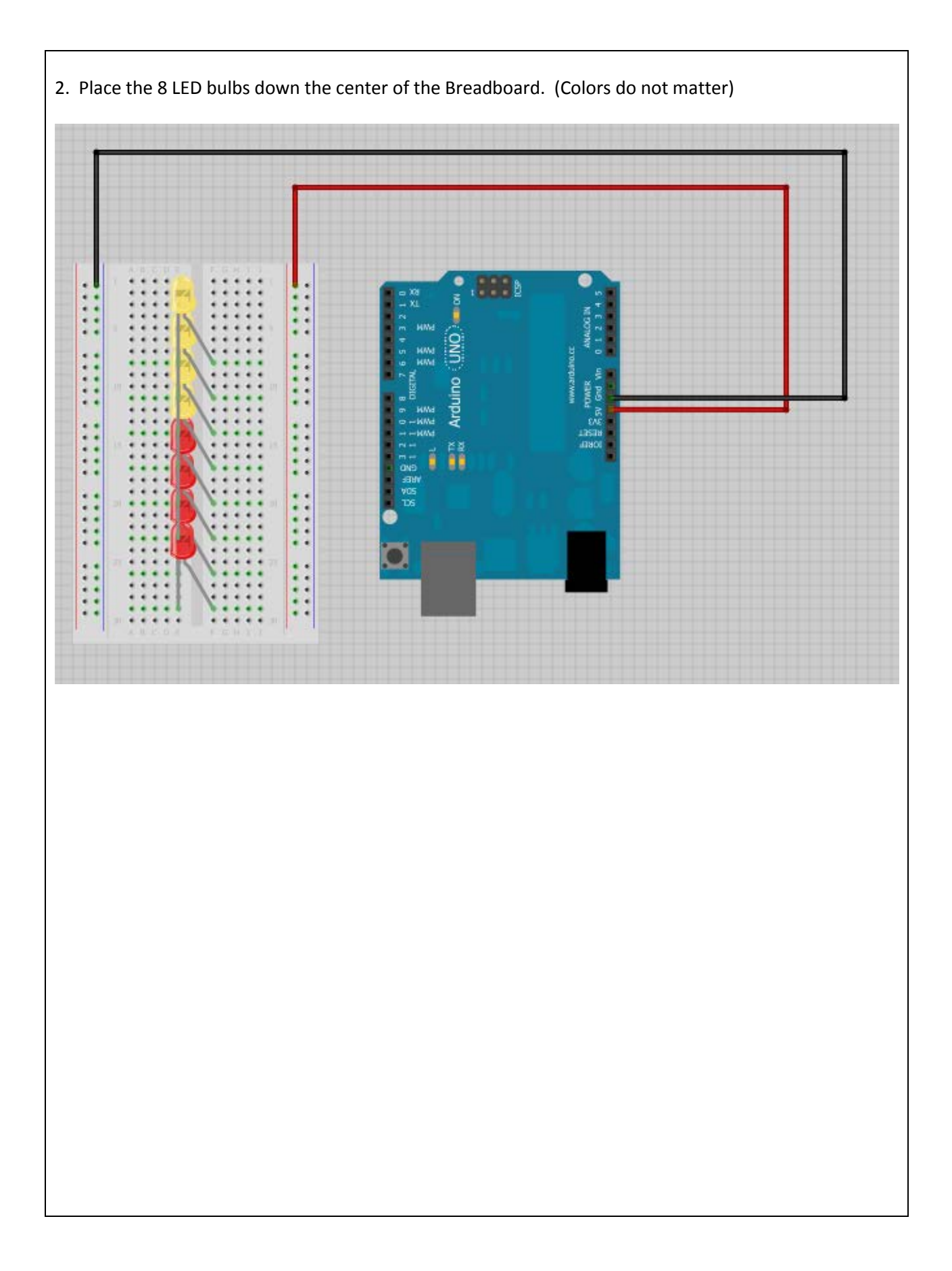

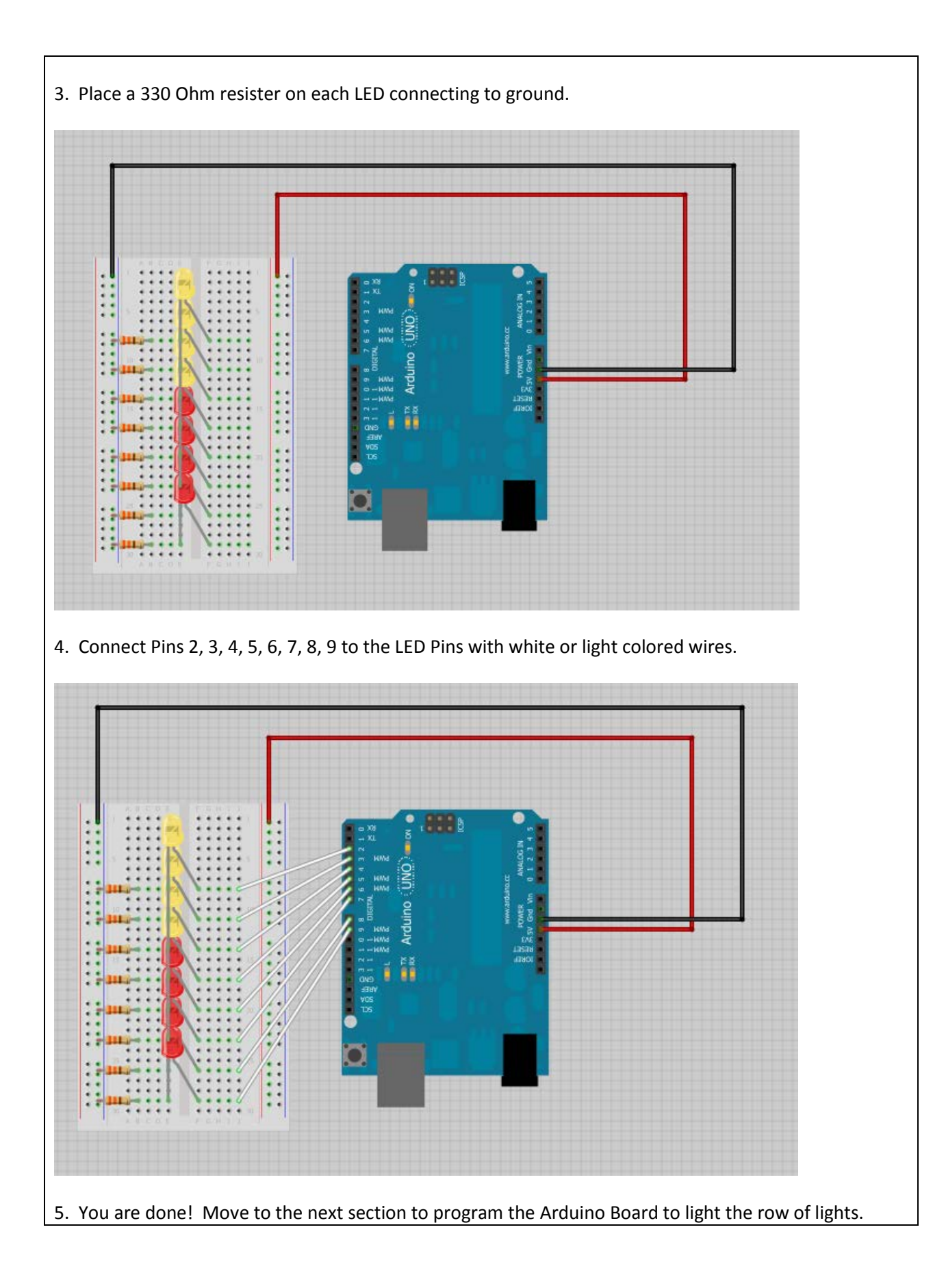

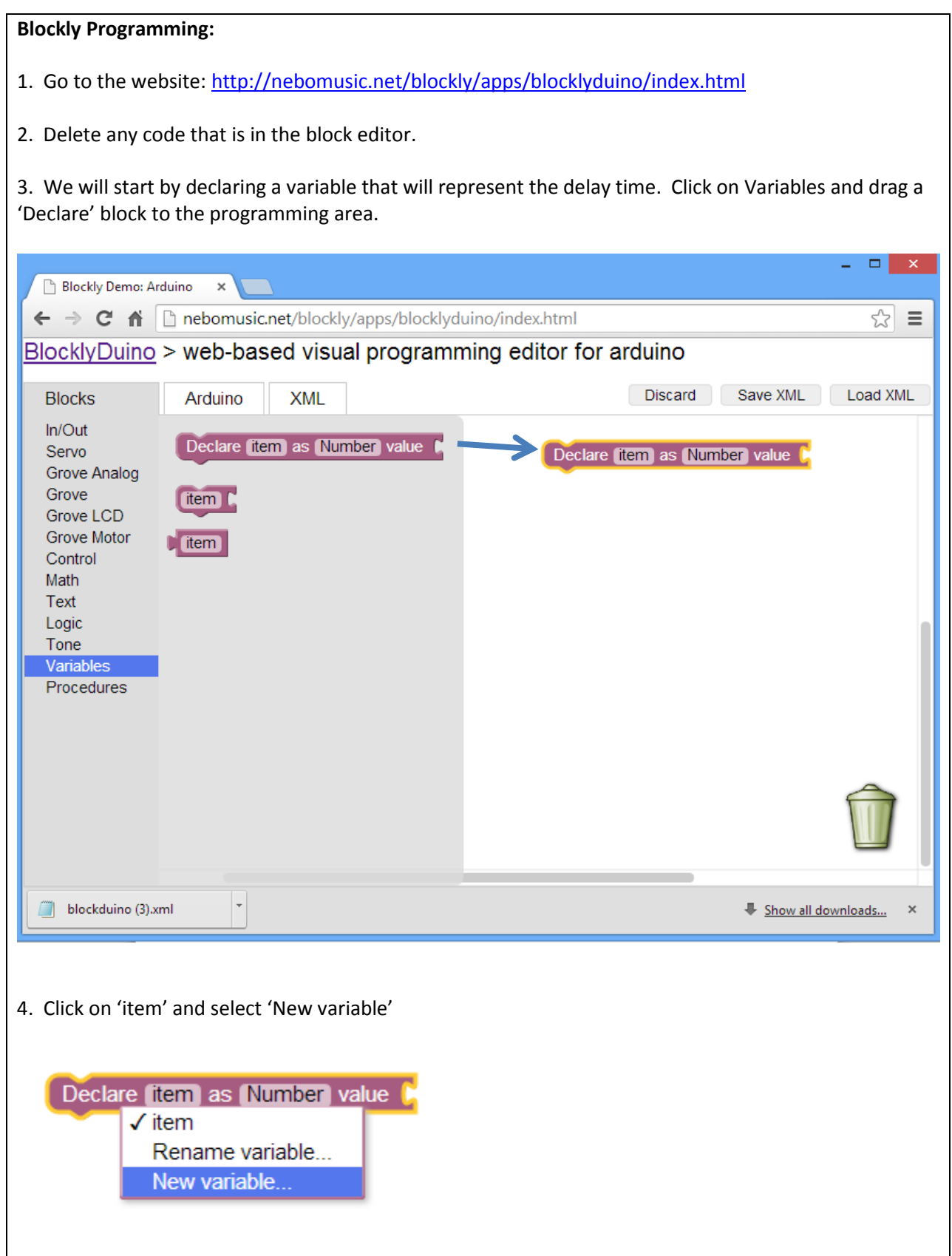

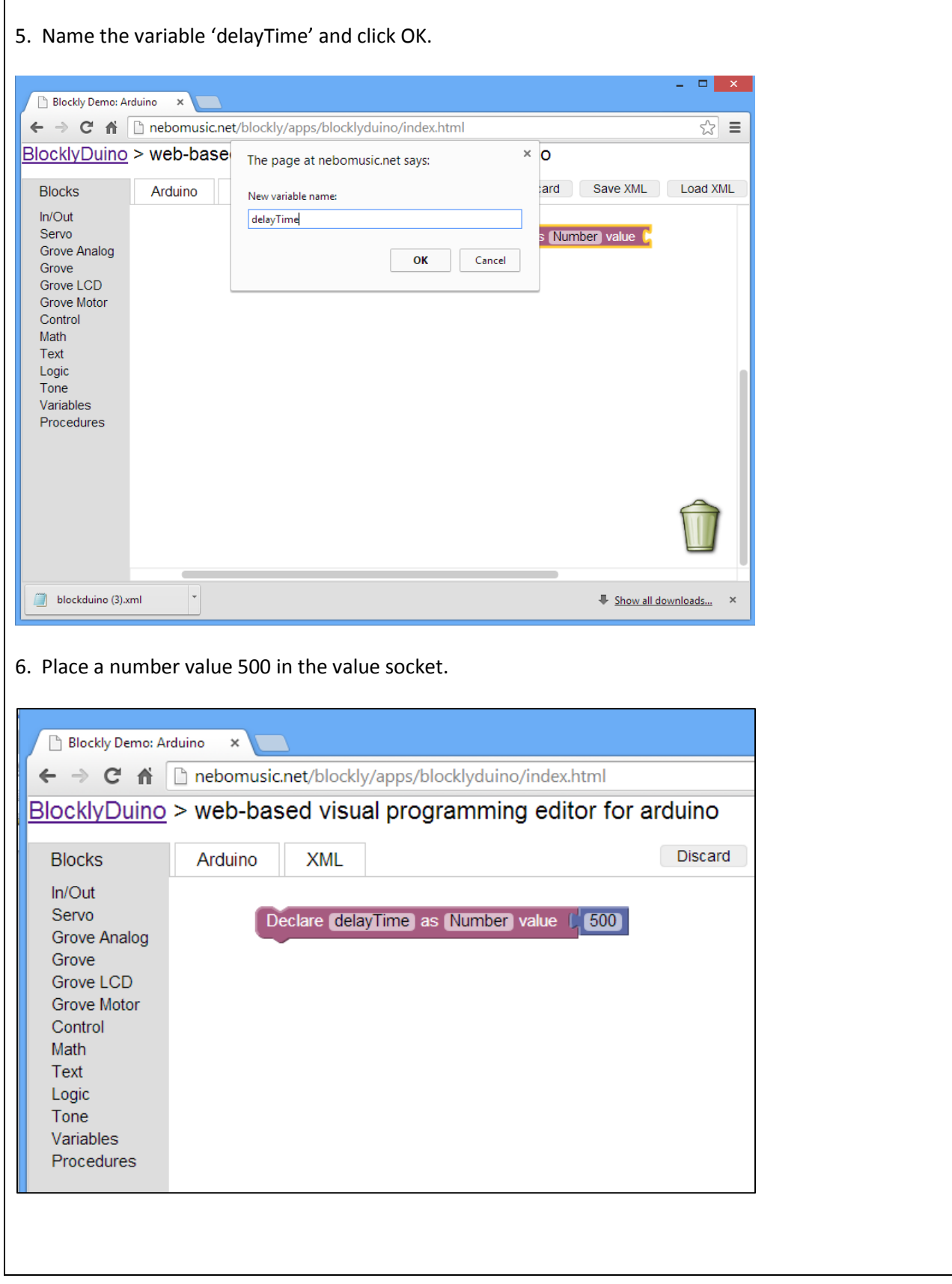

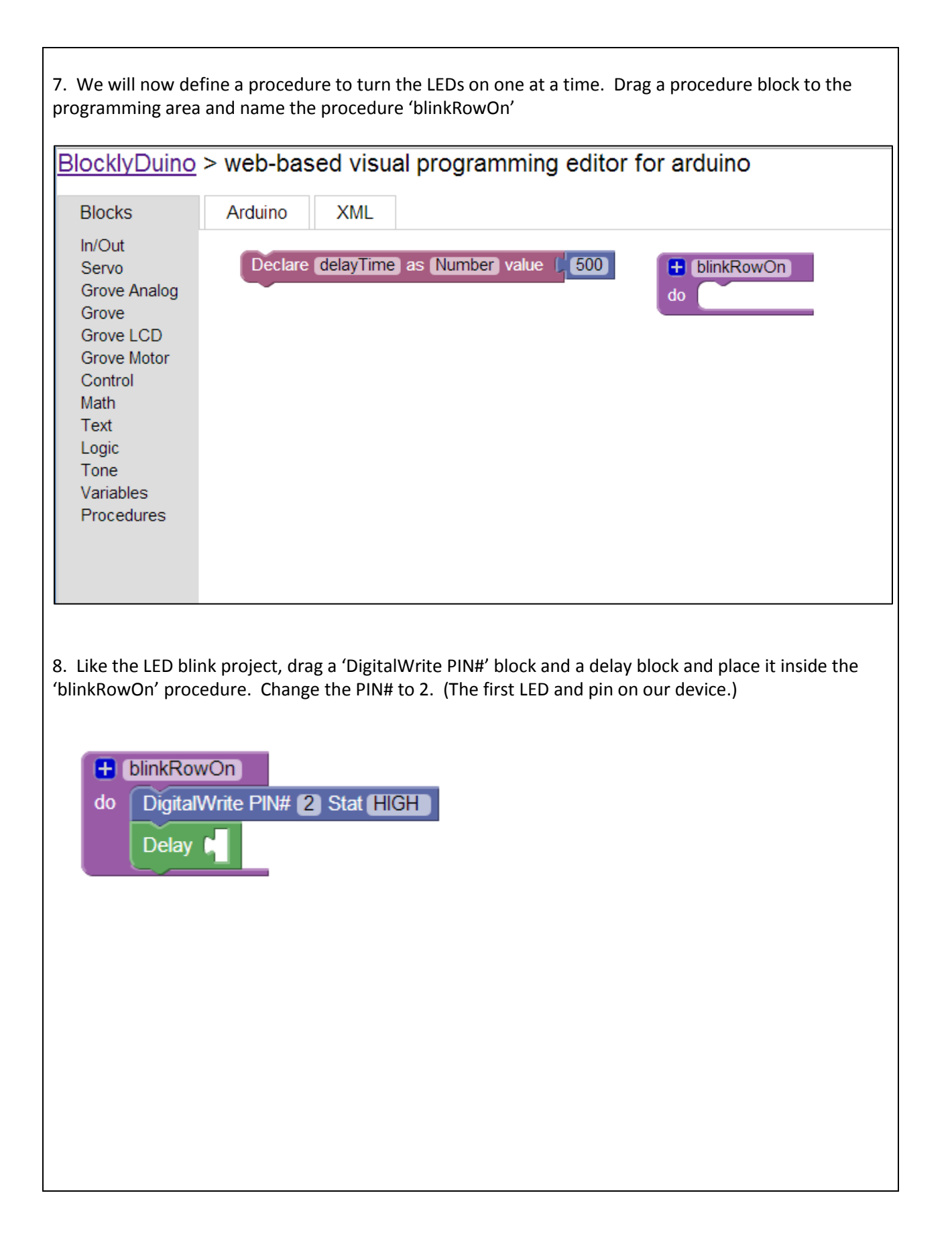

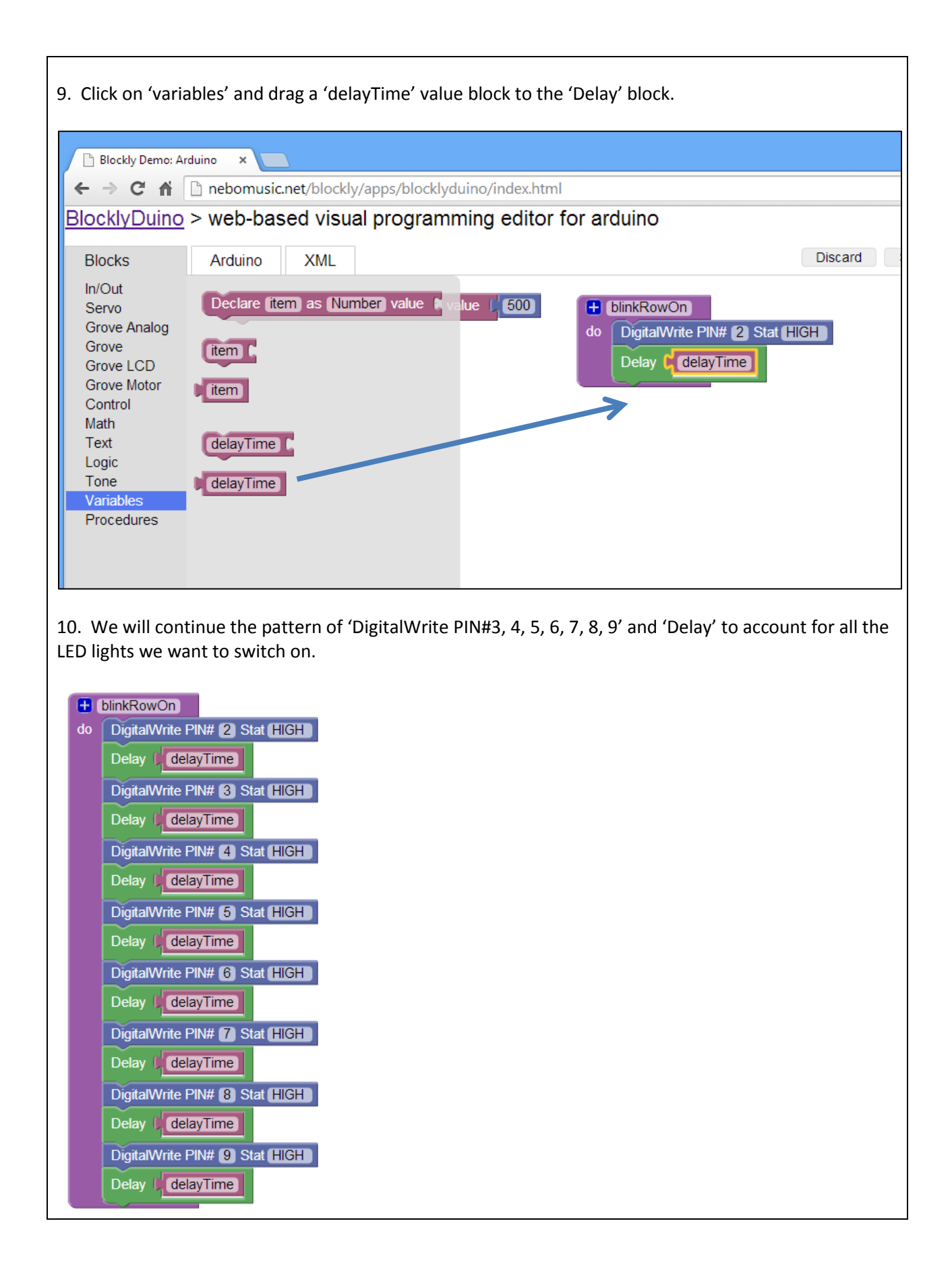

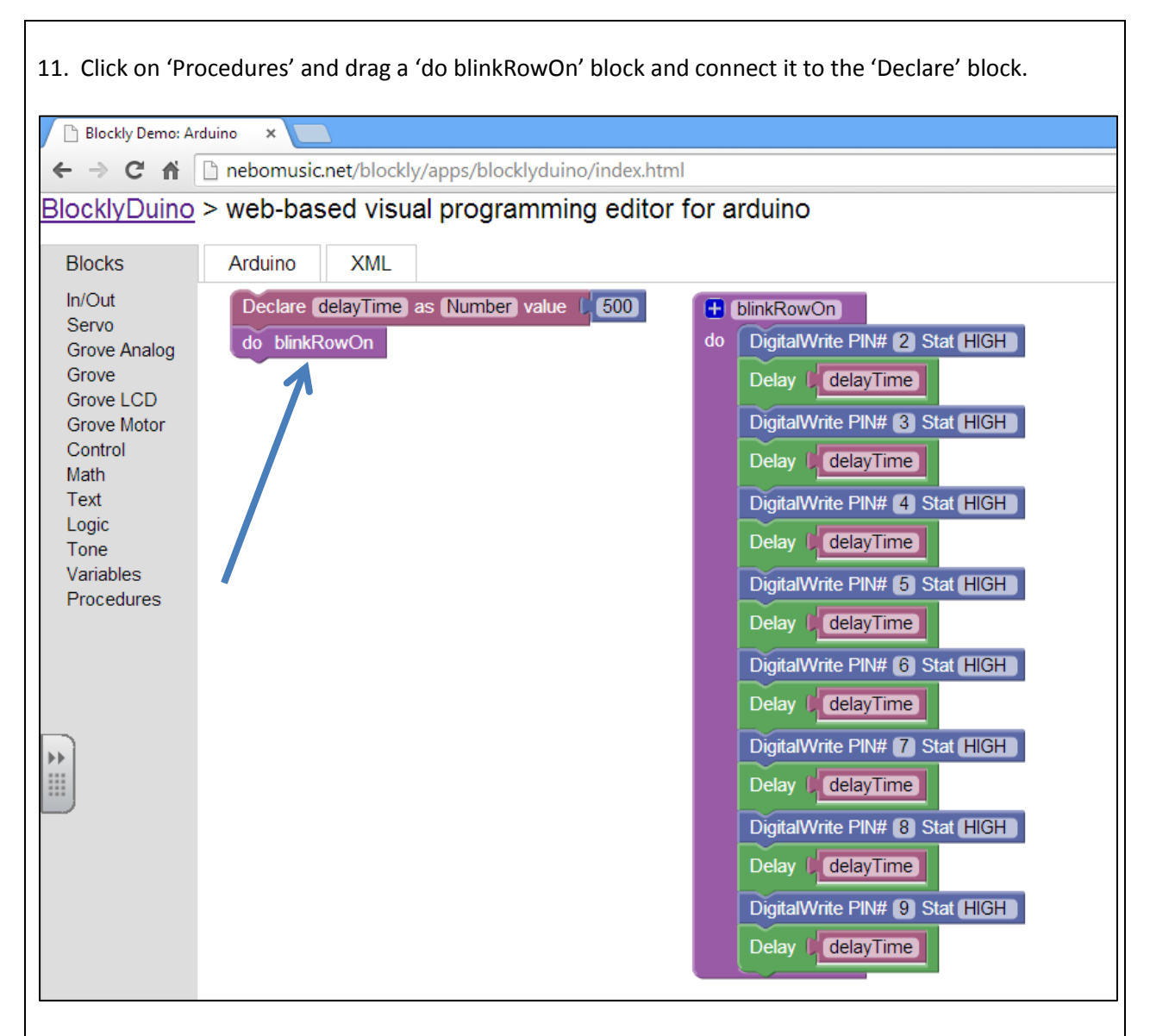

12. Click on the 'Ardunio' tab and copy the code to the Arduino Sketch Program. Download the code to the Arduino and run. You should see the row of lights light up one at a time. (See steps from Project 1 for a reminder of how to copy and download the code.)

13. We now need to turn the LED lights off one at a time. Click on Procedures and drag a procedure block to the programming area. Name the block 'blinkRowOff'.

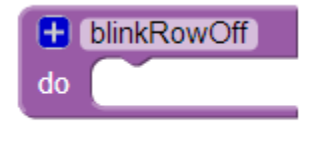

14. Think of the pattern we established for the 'blinkRowOn' procedure. For the 'blinkRowOff' we want to set all the values to 'LOW'. Here is the example:

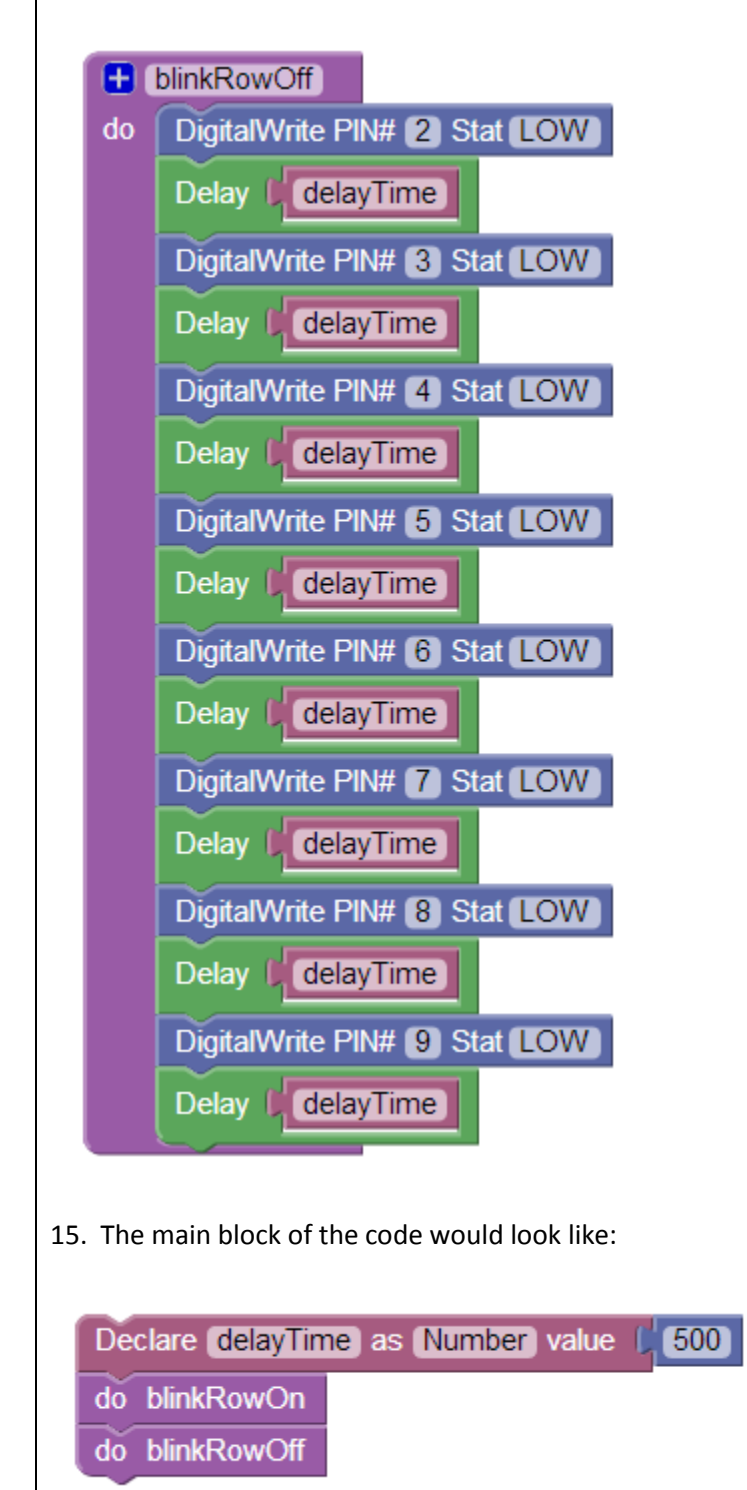

# **Other Ideas to Try:**

Write functions for: allOn allOff alternateOn alternateOff upAndDown

# **Vocabulary:**

**Variable:** Stores number or letter information in computer memory for access later across the program.